# G Office: Items - Inventory Count Wizard

2016 - Summer Edition

#### **Table of Contents**

<u>Overview</u>

<u>Use Case</u>

Accessing the Tool

Screen Overview

Prepare for Inventory

Post Prior Batches

Select Area (For Clubs Using Multi-Inventory System)

Select Categories

Lock Selected

Print Count Sheets

Enter Counts

Enter Manual Counts

(Or) Enter Counts via \*.CSV File

Save Counts

Review Variance Report

Adjust Counts

Finalize Counts

Generate Inventory Adjustment Batch

Reporting - Inventory On Hand

### Overview

The Inventory Count Wizard enables Users to perform a Book to Physical Reconciliation within the Office Product, and post the associated Inventory Adjustments related to the process. The tool has Count Sheets to assist with Physical counting, and online reconciliations to help finalize Inventory Adjustments.

#### Use Case

Periodically, Managers at Clubs will want to perform physical counts of their inventory, and book the related adjustments (overages/shortages) to ensure financial statements are properly stated, and to determine that financial controls and processes are effective.

# Accessing the Tool

Within the Clubessential Office Product:

- 1) Choose Items
- 2) Inventory Count Wizard

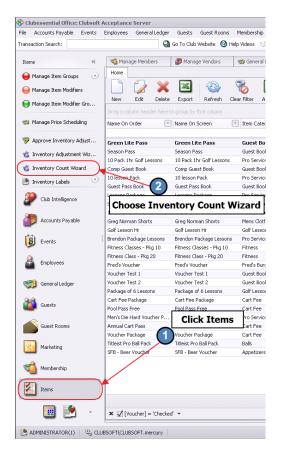

### Screen Overview

| rocess Count For Area: Golf |                                                                                                    |              |        |                       |                           |
|-----------------------------|----------------------------------------------------------------------------------------------------|--------------|--------|-----------------------|---------------------------|
| em Category                 | ⊽ Total Items ⊽ Lock                                                                                             | ked On Hand  |        | V Locked On           | Lock                      |
| A(2)                        | (3) <sup>0</sup> (4                                                                                              | .)           |        | (6)                   |                           |
| Balls                       | 42                                                                                                    | 15375.00     | 0.0000 |                       |                           |
| Banquet Other               | 0                                                                                                    |              | 0.0000 |                       |                           |
| Entrees                     | 0                                                                                                    |              | 0.0000 | 9                     | Reset Selected            |
| Glove                       | 1                                                                                                    |              | 0.0000 |                       |                           |
| GolfBag                     | 1                                                                                                    |              | 0.0000 | <u> </u>              | Lock Date:                |
| Hats                        | 1                                                                                                    |              | 0.0000 |                       |                           |
| Irons                       | 1                                                                                                    |              | 0.0000 |                       | Lock Type:<br>On Hand     |
| Linda's Category            | 0                                                                                                    |              | 0.0000 | 11                    | C Available               |
| Mens Clothing               | 5                                                                                                    | 168.00       | 0.0000 | 6/9/2016 12:00 AM     |                           |
| Misc Non-Tax                | 0                                                                                                    |              | 0.0000 |                       |                           |
| Popshack Sundries           | 0                                                                                                    |              | 0.0000 |                       |                           |
| Pro Services-Non Taxable    | 1                                                                                                    |              | 0.0000 |                       |                           |
| Putter                      | 1                                                                                                    |              | 0.0000 |                       |                           |
| Shoes                       | 1                                                                                                    |              | 0.0000 |                       |                           |
|                             | n                                                                                                    |              |        |                       | (18)                      |
| Sheets Show Lock            | : (All Locked Categories)<br>xed Count On Count Sheet.<br>Page On Count Sheet For Each<br>ems With Zero Variance | Item Categor | TAR C  | Enter Count<br>Sheets | Final Review<br>Of Counts |

**1. Process Count for Area -** For Multi-Inventory Clubs, designates specific area to Inventory. Use lookup button to assist with area selection.

**2. Item Category -** This is a list of all Item Categories that are associated with Items that are marked as an Inventoried Item.

**3. Total Items –** This is the total number of Items that are marked as Inventoried Items and associated with the Item Category Listed.

**4. Locked on Hand** – This is current total count (quantity on hand per item) of all Items associated with the Item Category listed.

**5. Counts Entered** – This column will reflect the total Item count for the Item Category listed once item counts have been entered.

6. Locked On – This column displays the date the Item Category counts were locked.

**7. Lock Selected** – This button is used to lock the count in the Lock on Hand column to be used as a reference point in regard to the Counts Entered.

8. Unlock Selected – This button is used to Unlock Selected counts allowing the user to start over.

**9. Reset Selected** – This button allows the user to reset the Counts Entered column back to 0 after counts have been saved for that Item Category.

10. Lock Date – This is the date at which point the lock feature takes place.

**11. Lock Type –** This specifies whether the lock should look at posted or unposted batches. The cleanest and best process uses On Hand numbers and looks at posted batches. Available provides an option for Users to include quantities impacted by unposted batches.

**12. Print Count Sheets –** This button allows the user to print count sheets.

13. For Category – choose All, Selected or a specific Item Category

**14. Show Locked Count on Count Sheet** – if checked the locked count will print on the count sheet.

**15. Start New Page On Count Sheet For Each Item Category** – if checked the system will page break after each Item Category. *(regardless of length)* 

**16. Exclude Items with Zero Variance** - if checked the system will only display records with variances; counted (physical) quantities do not match expected (book) quantities

**17. Enter Count Sheets –** This button is used to enter the item counts.

**18. Final Review of Counts** – This screen gives you an overview of everything that's been done to that point, and allows you to complete the inventory count process.

## Prepare for Inventory

#### **Post Prior Batches**

Prior to beginning the Inventory Count, ensure all open batches impacting current On-Hand Inventory are posted. The following Warning message will appear, and will serve as a reminder to handle these items.

| Warning |                                                                                                    |  |
|---------|----------------------------------------------------------------------------------------------------|--|
|         | It is highly recommended that you post all batches that affect inventoried items. Unposted batches that contain sales or adjustments of inventoried items will not be included in the locked count. |  |
|         |                                                                                                    |  |

Click, "OK" to proceed.

#### Select Area (For Clubs Using Multi-Inventory System)

For Clubs utilizing the Multi-Inventory System (Multiple Areas with Inventory), select area to be inventoried. Start typing or Utilize Look-Up Button for assistance.

| rocess Cou | nt For Area: Golf | _           |                  |
|------------|-------------------|-------------|------------------|
|            | 🖳 Lookup Value    |             | Lock<br>Selected |
| Appetizers |                   | - And Add   |                  |
| Balls      | Search: golf      | 🕀 Quick Add | Unlock           |
| Banquet C  |                   | Description | Selected         |
| Entrees    | Golf              |             | Reset            |
| Glove      |                   |             | Selected         |

#### Select Categories

Select Categories for inclusion into Physical Inventory. Select with Mouse (for Range), or Control Select (hold CTRL and click with Mouse), for singular selections.

| item Category        | Total Items      V     Locked On Ha | and V Counts Entered V Locked On | Lock                    |
|----------------------|-------------------------------------|----------------------------------|-------------------------|
| Cab / Meritage       | 0                                   | 0.0000                           | Selected                |
| Chardonnay           | 0                                   | 0.0000                           | Uniock                  |
| Club Repair          | 1                                   | 0.0000                           | 1 Selected              |
| Golf Accessories     | 91                                  | 0.0000                           | Reset                   |
| Golf Bags            | 28                                  | 0.0000                           | Selected                |
| Golf Balls           | 30                                  | 0.0000                           | Lock Date:<br>6/23/2016 |
| Golf Clubs           | 32                                  | 0.0000                           |                         |
| Golf Clubs - Demo    | 7                                   | 0.0000                           | Lock Type:              |
| Golf Clubs - Irons   | 60                                  | 0.0000                           | C On Hand<br>Available  |
| Golf Clubs - Pullers | 35                                  | 0.0000                           | - Ardiebie              |
| Golf Clubs - Wedges  | 9                                   | 0.0000                           |                         |
| Golf Clubs - Woods   | 46                                  | 0.0000                           |                         |
| Golf Gifts           | 49                                  | 0.0000                           |                         |
| Golf Gloves          | 22                                  | 0.0000                           |                         |
| Golf Headwear        | 55                                  | 0.0000                           |                         |
| Golf Mens Clothing   | 95                                  | 0.0000                           | ·                       |

#### Lock Selected

Once Categories are selected, click the Lock Selected button. This will provide a snapshot in time of system (book) quantities.

| Process Count For Area: Golf Shop | 0                            |                              |                         |
|-----------------------------------|------------------------------|------------------------------|-------------------------|
| tem Category                      | Total Items Y Locked On Hand | ♥ Counts Entered ♥ Locked On | Lock                    |
| Golf Men's Outerwear              | 48                           | 0.000                        | Stected                 |
| Golf Men's Shirt                  | 84                           | 0.0000                       | Unlock                  |
| Golf Men's Slacks                 | 21                           | 0.0000                       | Selected                |
| Golf Mens Sweater                 | 47                           | 0.0000                       | Reset                   |
| Golf Outerwear                    | 33                           | 0.0000                       | Selected                |
| Golf Shoes                        | 85                           | 0.0000                       | Lock Date:<br>6/23/2016 |
| Golf Women's Clothing             | 80                           | 0.0000                       |                         |
| Golf Women's Outerwear            | 25                           | 0.0000                       | Lock Type:              |
| Golf Women's Shirt                | 32                           | 0.0000                       | C On Hand               |
| Golf Women's Short                | 16                           | 0.0000                       | - Available             |
| Golf Women's Sweater              | 20                           | 0.0000                       |                         |

Once Locked, the "LockedOn" quantity column will populate with the Lock Date. This may take a few minutes to appear.

| Process Count For Area: Golf Shop | 0                              |               |                    |                      |            |
|-----------------------------------|--------------------------------|---------------|--------------------|----------------------|------------|
| Item Calegory                     | Total Items      V     L     C | ocked On Hand | V Counts Entered 7 | 7 Locked On          | Lock       |
| Golf Accessories                  | 91                             | 1.00          | 0.0000             | 6/23/2016 12:00 AM   | Selected   |
| Golf Bags                         | 28                             | 130.00        | 0.0000             | 6/23/2016 12:00 AM   | Unlock     |
| Golf Balls                        | 30                             | -361.00       | 0.0000             | 6/23/2016 12:00 AM   | Selected   |
| Golf Clubs                        | 32                             | -5.00         | 0.0000             | 6/23/2016 12:00 AM   | Reset      |
| Golf Clubs - Demo                 | 7                              | 0.00          | 0.0000             | 6/23/2016 12:00 AMJR | Selected   |
| Golf Clubs - Irons                | 60                             | -4.00         | 0.0000             | 6/23/2016 12:00 AM   | Lock Date: |
| Golf Clubs - Putters              | 35                             | -13.00        | 0.0000             | 6/23/2016 12:00 AM   | 6/23/2016  |
| Golf Clubs - Wedges               | 9                              | -2.00         | 0.0000             | 6/23/2016 12:00 AN   | Lock Type: |
| Golf Clubs - Woods                | 46                             | 75.00         | 0.0000             | 6/23/2016 12:00 AM   | C On Hand  |
| Golf Gifts                        | 49                             | 338.00        | 0.0000             | 6/23/2016 12:00 AM   | Nº AVGIQUE |
| Golf Gloves                       | 22                             | 523.00        | 0.0000             | 6/23/2016 12:00 AM   |            |
| Golf Headwear                     | 55                             | 364.00        | 0.0000             | 6/23/2016 12:00 AM   |            |
| Golf Mens Clothing                | 95                             | 305.00        | 0.0000             | 6/23/2016 12:00 AM   |            |
|                                   |                                |               |                    |                      |            |

## **Print Count Sheets**

To assist with the Physical Count Process, select, "Print Count Sheets." Note that Printing options exist to Show All Locked Categories or a Selection, Show/Hide Locked Count on Count Sheet, and/or Paginate based on Category. The "Exclude Items with Zero Variance" will apply only after initial counts have been entered.

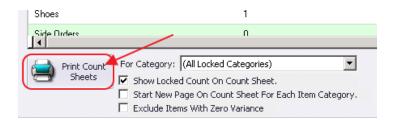

#### Example of Count Sheet

| Clubessential Office: Club at Grand     |           |              | 7.                |       |
|-----------------------------------------|-----------|--------------|-------------------|-------|
| Golf Shop                               |           |              | 6                 |       |
|                                         |           |              | EA ISLAND CLUB AT |       |
|                                         |           | GR           | AND KEY           |       |
| Item                                    | SKU       | UPC          | Locked Quantity   | Count |
| Golf Accessories                        |           |              |                   |       |
| RL Polo Sock                            | 100011805 | 100011805    | 6.00              |       |
| Ahead Ball Markers                      | 960907    | 495090700006 | 0.00              |       |
| Ask the Pro                             | 100011800 | 100011800    | 0.00              |       |
| Callaway Grips                          | 100013180 |              | 0.00              |       |
| Callaway Cart Bag Travel Cover          | 960939    | 495093900007 | 0.00              |       |
| Callaway Impact Tape                    | 100013181 |              | 0.00              |       |
| Callaway Range Finder Batter Port Cover | 100011673 |              | 0.00              |       |
| Callaway Scorecard Readers              | 950112    | 495011200004 | 0.00              |       |
| Callaway Stand Bag Travel Cover         | 960940    | 495094000003 | 0.00              |       |
| Callaway UPro MX + GPS                  | 950005    | 495000500009 | 0.00              |       |
| CCC 1897 Tie                            | 100012466 |              | 0.00              |       |
| CCC CW Belt \$120.00                    | 100012465 |              | 0.00              |       |
| Clarermont 1897 Ties                    | 960093    | 495009300006 | 0.00              |       |
| CWG Wine Glasses                        | 100013267 | 100013267    | 0.00              |       |
| Felson Hole in One Frame                | 960103    | 495010300002 | 0.00              |       |
| Fitzpatrick CCC Clubhouse               | 950817    | 495081700008 | 0.00              |       |
| FJ Cedar Shoe Tree                      | 100011795 | 100011795    | 0.00              |       |
| Getting to the Dance Floor              | 100011798 | 100011798    | 0.00              |       |

Once printed, physically count the Inventory (either by hand, or with a Scanning device).

### **Enter Counts**

When physical counting is finished, click "Enter Count Sheets" to enter counts. Counts may be entered manually, or with the assistance of a \*.csv file generated from a Scanning Device.

| JHUES                 | 1                                                                                                    | 0.0000 |                                 |
|-----------------------|----------------------------------------------------------------------------------------------------|--------|---------------------------------|
| Side Orders<br>▲      | n                                                                                                    | 0 0000 |                                 |
| Print Count<br>Sheets | For Category:       (All Locked Categories)         Image: Show Locked Count On Count Sheet.         Start New Page On Count Sheet For Each Item Category.         Exclude Items With Zero Variance |        | Enter Count<br>Sheets Of Counts |

#### **Enter Manual Counts**

To enter manual counts, type the physically counted quantities in the "Counted Quantity" column.

| tem Category | T Item V                | SKU       | V UPC | V | Locked Quantity 🛛 🗸 | Previous Count - S | 🗸 Counted Quantity 😽 | Total  |
|--------------|-------------------------|-----------|-------|---|---------------------|--------------------|----------------------|--------|
| Balls        | Bridgestone B330RX      | 100011047 |       |   | 301.00              | 0.0000             | 350                  | 350.00 |
| Balls        | Bridgestone Fixx Sle    | 100011052 |       |   | 0.00                | 0.0000             | 2                    | 2.000  |
| Balls        | Callaway Hex Black      | 100011050 |       |   | 19.00               | 0.0000             | 21                   | 21.00  |
| Balls        | Pinnacle Jar Ball Sle   | 100011055 |       |   | 0.00                | 0.0000             | 🗩 0.0                | 0.000  |
| Balls        | Precept Lady IQ Slee    | 100011048 |       |   | 0.00                | 0.0000             | 0.0                  | 0.000  |
| Balls        | Taylor Made Burner      | 100012008 |       |   | 0.00                | 8.0000             | 0.0                  | 0.000  |
| Balls        | Taylor Made Penta SI    | 100011062 |       |   | 0.00                | 0.0000             | 0.0                  | 0.000  |
| Balls        | Titleist NXT Sleeve     | 100011058 |       |   | 840.00              | 0.0000             | 0.0                  | 0.00   |
| Balls        | Titleist Pro V 1 Sleev  | 100011060 |       |   | 10020.00            | 0.0000             | 0.0                  | 0.00   |
| Balls        | Titleist Pro V1 w/ Log  | 100011230 |       |   | 43.00               | 0.0000             | 0.0                  | 0.00   |
| Balls        | Titleist Solo Sleeve    | 100011056 |       |   | 2000.00             | 0.0000             | 0.0                  | 0.00   |
| Balls        | Titleist Solo w/ Logo   | 100011722 |       |   | 398.00              | 0.0000             | 0.0                  | 0.00   |
| Balls        | Titleist Tour NXT Sle   | 100011721 |       |   | 810.00              | 0.0000             | 0.0                  | 0.00   |
| Balls        | Titleist Tour NXT w/ L  | 100011726 |       |   | 324.00              | 0.0000             | 0.0                  | 0.00   |
| Balls        | Titleist Velocity Sleev | 100011057 |       |   | 620.00              | 0.0000             | 0.0                  | 0.00   |
|              |                         |           |       |   | 15375.00            | 0.0000             | 373.0                | 373.0  |
|              |                         |           |       |   |                     |                    |                      |        |
| 4            |                         |           |       |   |                     |                    |                      |        |

#### (Or) Enter Counts via \*.CSV File

Export data from scanning device to a .csv file. Then, import data into system by clicking, "Import Counts from Scanning Device (\*.csv)."

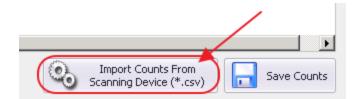

Next, select (count) \*.csv file, and click, "Open."

| Open                                                                                                    |                                                                     |                                                                                                    |   |       | × |
|----------------------------------------------------------------------------------------------------|---------------------------------------------------------------------|----------------------------------------------------------------------------------------------------|---|-------|---|
| 🔘 🗖 Desktop -                                                                                                    |                                                                     | - 🕼 Search Desktop                                                                                       |   | _     | 2 |
| Organize 🔻 New folder                                                                                                    |                                                                     |                                                                                                    | - |       |   |
| Favorites Favorites Favorites Formation Constraints Formation Formation Form | Ubraries<br>System Folder<br>Omputer<br>System Folder<br>Tie folder | gamyth<br>System Folder<br>Network<br>System Folder<br>June Inv Upl<br>Microsoft Excel Comma Separated V |   |       |   |
|                                                                                                    |                                                                     | 2                                                                                                    |   |       | _ |
| File n                                                                                                    | ame:                                                                | csv files (*.csv)                                                                                        | 1 |       | • |
|                                                                                                    |                                                                     | Open Open                                                                                                | C | ancel |   |

"Counted Quantity" column will populate with data from CSV file.

| tem Category V   | Item 5               | 7 SKU     | V UPC        | V Locked Quantity V | Previous Count 17            | Counted Quantity V | Total     |
|------------------|----------------------|-----------|--------------|---------------------|------------------------------|--------------------|-----------|
| Golf Accessories | RL Polo Sock         | 100011805 | 100011805    | 5.00                | 0.0000                       | 10                 | 5.00      |
| Golf Accessories | Ahead Ball Markers   | 950907    | 495090700006 | 0.00                | 0.0000                       | 7                  | 7.000     |
| Golf Accessories | Ask the Pro          | 100011800 | 100011800    | 0.00                | 0.0000                       | 2                  | 2.00      |
| Golf Accessories | Callaway Grips       | 100013180 |              | 0.00                | 0.0000                       | 0.0                | 0.00      |
| Golf Accessories | Callaway Cart Bag Tr | 950939    | 495093900007 | 0.00                | 0.0000                       | 4                  | 4.000     |
| Golf Accessories | Callaway Impact Tap  | 100013181 |              | 0.00                | 0.0000                       | 0.0                | 0.00(     |
| Golf Accessories | Callaway Range Find  | 100011673 |              | 0.00                | 0.0000                       | 1                  | 1.00      |
| Golf Accessories | Callaway Scorecard   | 950112    | 495011200004 | 0.00                | 0.0000                       | 0.0                | 0.000     |
| Golf Accessories | Callaway Stand Bag   | 950940    | 495094000003 | 0.00                | 0.0000                       | 0.0                | 0.00      |
| Golf Accessories | Callaway UPro MX +   | 950005    | 495000500009 | 0.00                | 0.0000                       | 0.0                | 0.00      |
| Golf Accessories | CCC 1897 Tie         | 100012466 |              | 0.00                | 0.0000                       | 0.0                | 0.00      |
| Golf Accessories | CCC CW Belt \$120.   | 100012465 |              | 0.00                | 0.0000                       | 0.0                | 0.000     |
| Golf Accessories | Clarermont 1897 Ties | 950093    | 495009300006 | 0.00                | 0.0000                       | 0.0                | 0.00      |
| Golf Accessories | CWG Wine Glasses     | 100013267 | 100013267    | 0.00                | 0.0000                       | 0.0                | 0.00      |
| Golf Accessories | Felson Hole in One F | 950103    | 495010300002 | 0.00                | 0.0000                       | 0.0                | 0.00      |
| Golf Accessories | Fitzpatrick CCC Club | 950817    | 495081700008 | 0.00                | 0.0000                       | 0.0                | 0.00      |
| Golf Accessories | FJ Cedar Shoe Tree   | 100011795 | 100011795    | 0.00                | 0.0000                       | 0.0                | 0.000     |
| ۹f :             |                      | ******    | *********    |                     | Jun                          |                    | 1         |
| Cancel           |                      |           |              | File Has Header     | Import Cour<br>Scanning Devi |                    | ave Count |

#### Save Counts

Once finished, click "Save Counts."

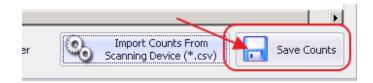

### **Review Variance Report**

After clicking "Save Counts," message will appear and will prompt user to review a variance report (Count Sheet Summary).

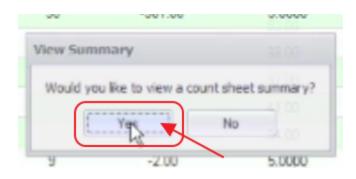

Click "Yes," to launch Variance Report and view Differences between System Quantities (Book), and Physically Counted Quantities (Physical).

| ubessential Office: C  | lub at Grand |          |            |           |             | 6          |            |               |
|------------------------|--------------|----------|------------|-----------|-------------|------------|------------|---------------|
|                        |              |          |            |           |             | RAND KI    |            |               |
| Item                   |              | Cost     | Locked Qty | Locked \$ | Counted Qty | Counted \$ | Difference | Difference \$ |
| If Accessories         |              |          |            |           |             |            |            |               |
| RL Polo Sock           | 100011806    | \$5.00   | 5.00       | \$25.00   | 10.0000     | \$50.00    | 5.0000     | \$25.00       |
| Ahead Ball Markers     | 960907       | \$1.03   | 0.00       | \$0.00    | 7,0000      | \$7.21     | 7.0000     | \$7.21        |
| Ask the Pro            | 100011800    | \$7.13   | 0.00       | \$0.00    | 2.0000      | \$14.26    | 2.0000     | \$14.26       |
| Callaway Grips         | 100013180    | \$3.00   | 0.00       | \$0.00    | 0.0000      | \$0.00     | 0.0000     | \$0.00        |
| Callaway Cart Bag Tra- | 960939       | \$130.00 | 0.00       | \$0.00    | 4.0000      | \$520.00   | 4.0000     | \$520.00      |
| Callaway Impact Tape   | 100013181    | \$0.00   | 0.00       | \$0.00    | 0.0000      | \$0.00     | 0.0000     | 50.00         |
| Callaway Range Finde   | 100011673    | \$10.00  | 0.00       | \$0.00    | 1.0000      | \$10.00    | 1.0000     | \$10.00       |
| Callaway Scorecard R   | 960112       | \$0.00   | 0.00       | \$0.00    | 0.0000      | \$0.00     | 0.0000     | \$0.00        |
| Callaway Stand Bag Tr  | 950940       | \$0.00   | 0.00       | \$0.00    | 0.0000      | \$0.00     | 0.0000     | \$0.00        |
| Callaway UPro MX + G   | 950005       | \$0.00   | 0.00       | \$0.00    | 0.0000      | \$0.00     | 0.0000     | \$0.00        |
| CCC 1897 Tie           | 100012488    | \$20.00  | 0.00       | \$0.00    | 0.0000      | \$0.00     | 0.0000     | \$0.00        |
| CCC CW Belt \$120.00   | 100012465    | \$51,17  | 0.00       | \$0.00    | 0.0000      | \$0.00     | 0.0000     | \$0.00        |
| Clarermont 1897 Ties   | 950093       | \$0.00   | 0.00       | \$0.00    | 0.0000      | \$0.00     | 0.0000     | \$0.00        |
| CWG Wine Glasses       | 100013267    | \$0.00   | 0.00       | \$0.00    | 0.0000      | \$0.00     | 0.0000     | \$0.00        |
| Felson Hole in One Fr  | 960103       | \$0.00   | 0.00       | \$0.00    | 0.0000      | \$0.00     | 0.0000     | \$0.00        |
| Fitzpatrick CCC Clubh  | 960817       | \$0.00   | 0.00       | \$0.00    | 0.0000      | \$0.00     | 0.0000     | \$0.00        |

# Adjust Counts

After revisiting the Variance report, differences may be investigated. Additional inventory may be found and/or counts verified again may yield a different result. To change quantities previously counted, click, "Enter Counts Sheets" again.

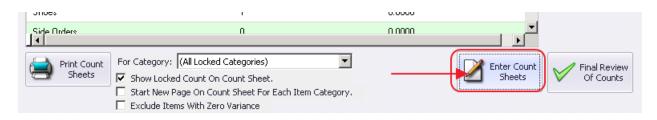

Note that a "Previous Count" column now exists. New counts may be entered in the "Counted Quantity Column."

| tem Category 🛛 🖓 | ltem 5               | 7 SKU     | V UPC        | V Locked Quantity | Previous Count / | Counted Quantity V | Total |
|------------------|----------------------|-----------|--------------|-------------------|------------------|--------------------|-------|
| Golf Accessories | Callaway Grips       | 100013180 |              | 0.00              | 8-boo            | 0.0                | 0.00  |
| Golf Accessories | Callaway Impact Tap  | 100013181 |              | 0.00              | 0.0000           | 0.0                | 0.00  |
| Golf Accessories | Callaway Scorecard   | 950112    | 495011200004 | 0.00              | 0.0000           | 0.0                | 0.00  |
| Golf Accessories | Callaway Stand Bag   | 950940    | 495094000003 | 0.00              | 0.0000           | 0.0                | 0.0   |
| Golf Accessories | Callaway UPro MX +   | 950005    | 495000500009 | 0.00              | 0.0000           | 0.0                | 0.00  |
| Golf Accessories | CCC 1897 Tie         | 100012465 |              | 0.00              | 0.0000           | 0.0                | 0.0   |
| Golf Accessories | CCC CW Belt \$120.   | 100012465 |              | 0.00              | 0.0000           | 0.0                | 0.0   |
| Golf Accessories | Clarermont 1897 Ties | 950093    | 495009300006 | 0.00              | 0.0000           | 0.0                | 0.0   |
| Golf Accessories | CWG Wine Glasses     | 100013267 | 100013267    | 0.00              | 0.0000           | 0.0                | 0.0   |
| Golf Accessories | Felson Hole in One F | 950103    | 495010300002 | 0.00              | 0.0000           | 0.0                | 0.0   |
| Golf Accessories | Fitzpatrick CCC Club | 950817    | 495081700008 | 0.00              | 0.0000           | 0.0                | 0.0   |
| Golf Accessories | FJ Cedar Shoe Tree   | 100011795 | 100011795    | 0.00              | 0.0000           | 0.0                | 0.0   |
| Golf Accessories | Getting to the Dance | 100011798 | 100011798    | 0.00              | 0.0000           | 0.0                | 0.0   |
| Golf Accessories | Glove It Ditty Bag   | 100012287 |              | 0.00              | 0.0000           | 0.0                | 0.0   |
| Golf Accessories | Golf Rules Explained | 100012353 |              | 0.00              | 0.0000           | 0.0                | 0.0   |
| Golf Accessories | Golf Rules Quick Ref | 100012347 |              | 0.00              | 0.0000           | 0.0                | 0.0   |
| Golf Accessories | Golf Towel PRG 189   | 950707    | 495070700002 | 0.00              | 0.0000           | 0.0                | 0.0   |
| ۹C -             |                      |           |              |                   | $\smile$         |                    |       |

"Total" column will reflect "Previous Count" + "Counted Quantity" Columns.

#### Example:

To *decrease* previously counted quantity from 60 to 59, enter "-1" in the "Counted Quantity" column. Total will reflect new balance of 59.

To *increase* previously counted quantity from 60 to 65, enter "5" in the "Counted Quantity" column. Total will reflect new balance of 65.

Once new counts are entered, click "Save Counts".

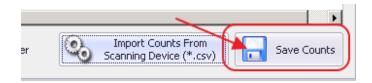

Adjusting/entering counts may occur as many times as necessary.

### **Finalize Counts**

Once counts are reviewed and are deemed final, click the "Final Review of Counts" button.

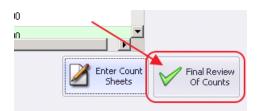

Final Variance "Diff" (difference/differential) will be shown.

Click "Print Summary" to capture details associated with the finalization of this inventory.

| Category         | ltem                      | Cost     | Locked Qty | Locked \$ | Counted Qity | Counted \$ | Diff   | Diff \$  |
|------------------|---------------------------|----------|------------|-----------|--------------|------------|--------|----------|
| Golf Accessories | RL Polo Sock              | \$5.00   | 5.00       | \$25.00   | 10.0000      | \$50.00    | 5.0000 | \$25.00  |
| Golf Accessories | Ahead Ball Markers        | \$1.03   | 0.00       | \$0.00    | 7.0000       | \$7.21     | 7.0000 | \$7.21   |
| Golf Accessories | Ask the Pro               | \$7.13   | 0.00       | \$0.00    | 2.0000       | \$14.26    | 2.0000 | \$14.26  |
| Golf Accessories | Callaway Grips            | \$3.00   | 0.00       | \$0.00    | 0.0000       | \$0.00     | 0.0000 | \$0.00   |
| Golf Accessories | Callaway Cart Bag Travel  | \$130.00 | 0.00       | \$0.00    | 4.0000       | \$520.00   | 4,0000 | \$520.00 |
| Golf Accessories | Callaway Impact Tape      | \$0.00   | 0.00       | \$0.00    | 0.0000       | \$0.00     | 0.0000 | 1 \$0.00 |
| Golf Accessories | Callaway Range Finder Bat | \$10.00  | 0.00       | \$0.00    | 1.0000       | \$10.00    | 1.0000 | \$10.00  |
| Golf Accessories | Callaway Scorecard Reade  | \$0.00   | 0.00       | \$0.00    | 0.0000       | \$0.00     | 0.0000 | \$0.00   |
| Golf Accessories | Callaway Stand Bag Travel | \$0.00   | 0.00       | \$0.00    | 0.0000       | \$0.00     | 0.0000 | \$0.00   |
| Golf Accessories | Callaway UPro MX + GPS    | \$0.00   | 0.00       | \$0.00    | 0.0000       | \$0.00     | 0.0000 | \$0.00   |
| Golf Accessories | CCC 1897 Tie              | \$20.00  | 0.00       | \$0.00    | 0.0000       | \$0.00     | 0.0000 | \$0.00   |
| Golf Accessories | CCC CW Belt \$120.00      | \$51.17  | 0.00       | \$0.00    | 0.0000       | \$0.00     | 0.0000 | \$0.00   |
| Golf Accessories | Clarermont 1897 Ties      | \$0.00   | 0.00       | \$0.00    | 0.0000       | \$0.00     | 0.0000 | \$0.00   |
| Golf Accessories | CWG Wine Glasses          | \$0.00   | 0.00       | \$0.00    | 0.0000       | \$0.00     | 0.0000 | \$0.00   |
| Golf Accessories | Felson Hole in One Frame  | \$0.00   | 0.00       | \$0.00    | 0.0000       | \$0.00     | 0.0000 | \$0.00   |
| Golf Accessories | Fitzpatrick CCC Clubhouse | \$0.00   | 0.00       | \$0.00    | 0.0000       | \$0.00     | 0.0000 | \$0.00   |
| Golf Accessories | FJ Cedar Shoe Tree        | \$15.50  | 0.00       | \$0.00    | 0.0000       | \$0.00     | 0.0000 | \$0.00   |

Print, or Save the finalized Count Summary.

|                         |              |          |            |           |             | _    |
|-------------------------|--------------|----------|------------|-----------|-------------|------|
|                         |              |          |            |           |             |      |
| Count Sheets Summar     | Y            |          |            |           |             |      |
| Clubessential Office: C | lub at Grand |          |            |           |             |      |
|                         |              |          |            |           |             |      |
|                         |              |          |            |           |             | LAN  |
|                         |              |          |            |           |             |      |
| Item                    |              | Cost     | Locked Qty | Locked \$ | Counted Qty | Cour |
| Golf Accessories        |              |          |            |           |             |      |
| RL Polo Sock            | 100011805    | \$5.00   | 6.00       | \$25.00   | 10.0000     |      |
| Ahead Ball Markers      | 950907       | \$1.03   | 0.00       | \$0.00    | 7.0000      |      |
| Ask the Pro             | 100011800    | \$7.13   | 0.00       | \$0.00    | 2.0000      | 1    |
| Callaway Cart Bag Tra-  | 950939       | \$130.00 | 0.00       | \$0.00    | 4.0000      | 58   |
| Callaway Range Finde    | 100011673    | \$10.00  | 0.00       | \$0.00    | 1.0000      |      |
| PCC Logo Item           | 100013653    | \$2.50   | 0.00       | \$0.00    | 1.0000      |      |
| Straight Down Towel     | 100012849    | \$15.50  | -3.00      | -\$45.50  | 0.0000      |      |
| Super Grip weighted     | 100013343    | \$0.00   | 0.00       | \$0.00    | 3.0000      |      |
| WCC Ball Marker         | 100013699    | \$2.50   | 0.00       | \$0.00    | 2.0000      |      |
| Wine Bag                | 100013240    | \$43.00  | 0.00       | \$0.00    | 7.0000      | 53   |
|                         |              | \$6.38   |            | -\$6.38   |             |      |

### Generate Inventory Adjustment Batch

To finalize the Physical Inventory process, click the "Create Inventory Adjustment Batch," to have system auto-generate the Inventory Adjustment that will be posted in conjunction with the variances identified within the Physical Inventory process.

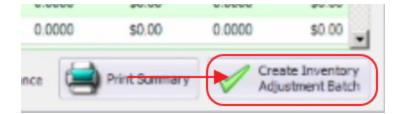

After clicking the above button, a warning will appear asking for confirmation of the finalization process. Click "Yes" to continue.

| Cab / Met   | Gon Accessories             | Caraway impact rape                   | 20.00                 | 0.00           | 30.00           | 0.0000           | 30.00             | 0.0000            | 30.00           | (\$60         |
|-------------|-----------------------------|---------------------------------------|-----------------------|----------------|-----------------|------------------|-------------------|-------------------|-----------------|---------------|
| Continue?   |                             |                                       |                       |                |                 |                  |                   |                   |                 |               |
| Are you sur | e you are ready to create a | an inventory adjustment batch? This w | dl finalize your inve | entory process | and you will no | t be able to mod | ify this batch fu | rther. All counts | will be flushed | at this time. |
|             |                             |                                       | Yes                   | N              | 0               |                  |                   |                   |                 |               |

System will generate batch and will appear for review. Click "Post Batch" to post to G/L.

| 1                                                               |                                                                                                    | (-)                                |          |                              |                                       |                                                         |                 |                     |
|-----------------------------------------------------------------|----------------------------------------------------------------------------------------------------|------------------------------------|----------|------------------------------|---------------------------------------|---------------------------------------------------------|-----------------|---------------------|
| - Jan 19                                                        |                                                                                                    | <u> </u>                           |          |                              |                                       |                                                         |                 |                     |
| Edit Batch No                                                   |                                                                                                    | Expand All Audit Log               |          |                              |                                       |                                                         |                 |                     |
| 14 4 1                                                          | of 9 🕨 🕅                                                                                                  | 🔍 🛞 🚱 🖨 🖬 🖓 🛶 -                    | 100%     |                              |                                       | Find   N                                                | ext             |                     |
| Clubessent                                                      | tial Office: Club at G                                                                                    | rand Key                           |          | <b>~</b>                     |                                       |                                                         |                 |                     |
| Inventory Ad                                                    | ustment Batch Postin                                                                                      | g Summary                          |          |                              |                                       |                                                         |                 |                     |
| Batch Contro                                                    | Number: Preview On                                                                                        | dy .                               |          | 6                            |                                       |                                                         |                 |                     |
| Activity Date                                                   | 6/23/2016                                                                                                 |                                    | THE SE   | AISLAND                      | CLUB AT                               |                                                         |                 |                     |
|                                                                 |                                                                                                    |                                    | GRA      | ND                           | KEY                                   |                                                         |                 |                     |
|                                                                 |                                                                                                    |                                    |          |                              |                                       |                                                         |                 |                     |
|                                                                 |                                                                                                    |                                    |          |                              |                                       |                                                         |                 |                     |
|                                                                 |                                                                                                    |                                    |          |                              |                                       |                                                         |                 |                     |
|                                                                 |                                                                                                    | PRE                                | VIEW ONL | Y                            |                                       |                                                         |                 |                     |
| G/L Postin                                                      | 9                                                                                                    | PRE                                | VIEW ONL | Y                            |                                       |                                                         |                 |                     |
| G/L Postin<br>Account                                           | 9                                                                                                    | PRE                                | /IEW ONL | Y                            | Debit                                 | Credit                                                  |                 |                     |
| Account                                                         | g<br>000 Inventory - Golf                                                                                 | PRE                                | /IEW ONL |                              | Debit<br>,718.42                      | Credit<br>\$41,092.50                                   |                 |                     |
| Account                                                         | -                                                                                                    |                                    | VIEW ONL | \$52                         |                                       |                                                         |                 |                     |
| Account<br>1 00-1380-<br>1 00-5700-                             | 000 Inventory - Golf<br>050 COS - Merchandi                                                               |                                    | VIEW ONL | \$52<br>\$41                 | ,718.42<br>,092.50                    | \$41,092.50<br>\$52,718.42                              |                 |                     |
| Account                                                         | 000 Inventory - Golf<br>050 COS - Merchandi                                                               |                                    |          | \$52<br>\$41                 | ,718.42                               | \$41,092.50                                             |                 |                     |
| Account                                                         | 000 Inventory - Golf<br>050 COS - Merchandi                                                               |                                    | VIEW ONL | \$52<br>\$41                 | ,718.42<br>,092.50                    | \$41,092.50<br>\$52,718.42                              |                 |                     |
| Account<br>00-1380-<br>00-5700-<br>Posting Tot                  | 000 Inventory - Golf<br>050 COS - Merchandi<br>al                                                         |                                    |          | \$52<br>\$41                 | ,718.42<br>,092.50                    | \$41,092.50<br>\$52,718.42                              |                 |                     |
| Account<br>100-1380-<br>100-5700-<br>Posting Tot<br>Inventory A | 000 Inventory - Golf<br>050 COS - Merchandi<br>al<br>djustment Details<br>tem                             |                                    |          | \$52<br>\$41<br>\$93<br>Area | .718.42<br>.092.50<br>.810.92<br>Date | \$41,092.50<br>\$52,718.42<br>\$93,810.92<br>Adjustment | Cost            | Value               |
| Account                                                         | 000 Inventory - Golf<br>050 COS - Merchandi<br>al<br>djustment Details                                    | se Sales                           |          | \$52<br>\$41<br>\$93         | .718.42<br>.092.50<br>.810.92         | \$41,092.50<br>\$52,718.42<br>\$93,810.92               | Cost<br>\$10.50 | Value<br>\$3,612.00 |
| Account<br>00-1380-<br>00-5700-<br>Posting Tot<br>Inventory A   | 000 Inventory - Golf<br>050 COS - Merchandi<br>al<br>djustment Details<br><u>Rem</u><br>Pro V1 T&leist/V1 | se Sales<br>Adjustment Description |          | \$52<br>\$41<br>\$93<br>Area | .718.42<br>.092.50<br>.810.92<br>Date | \$41,092.50<br>\$52,718.42<br>\$93,810.92<br>Adjustment |                 |                     |

## Reporting - Inventory On Hand

To generate an On-Hand Inventory Report, navigate to Interactive Reports.

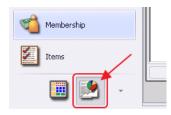

Expand Inventory Option, and choose "Inventory On Hand".

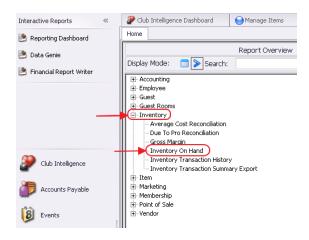

#### Designate appropriate Area, and "View Report."

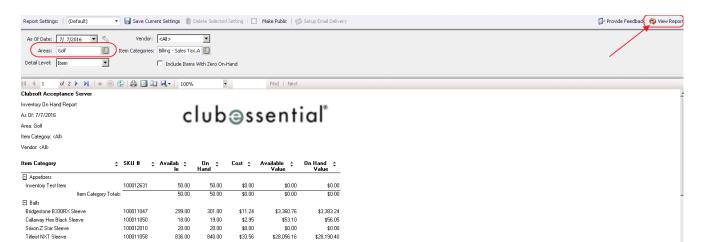